# Guida all'utilizzo delle aule

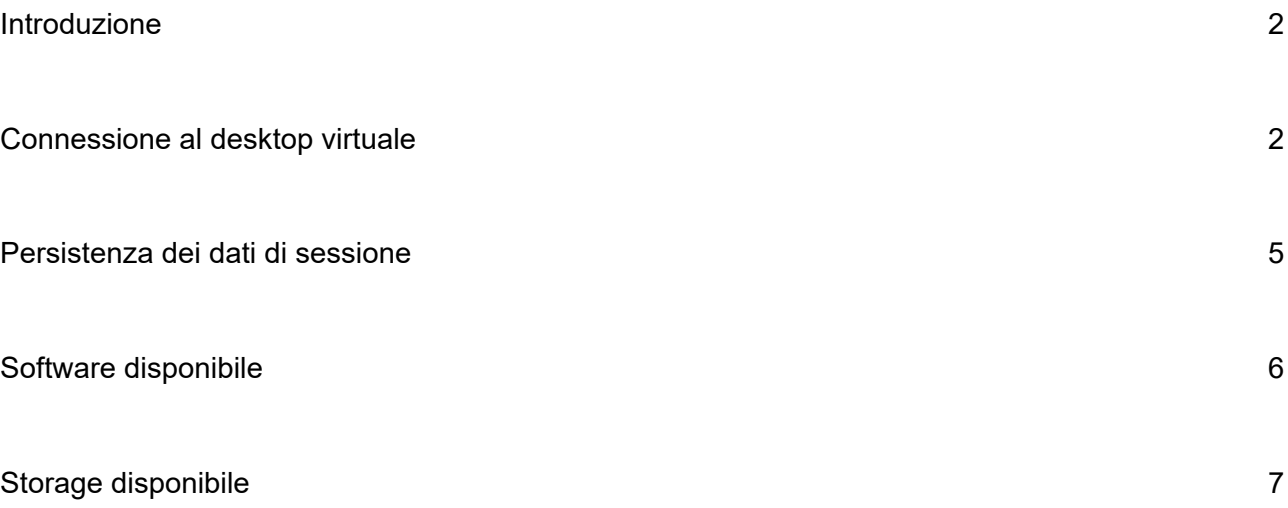

#### Introduzione

Le aule attrezzate 003, 004 e 005 del DiSIA-Lab sono dotate di thin client che permettono di collegarsi - tramite una rete dedicata - a desktop virtuali (macchine virtuali, di seguito VM) ospitati nel datacenter SIAF (VMware Horizon).

I thin client utilizzano, quindi, risorse remote (desktop virtuali) e non più risorse locali (PC fisici) come in passato.

Di seguito alcune caratteristiche tecniche del thin client (PRAIM, serie Edge):

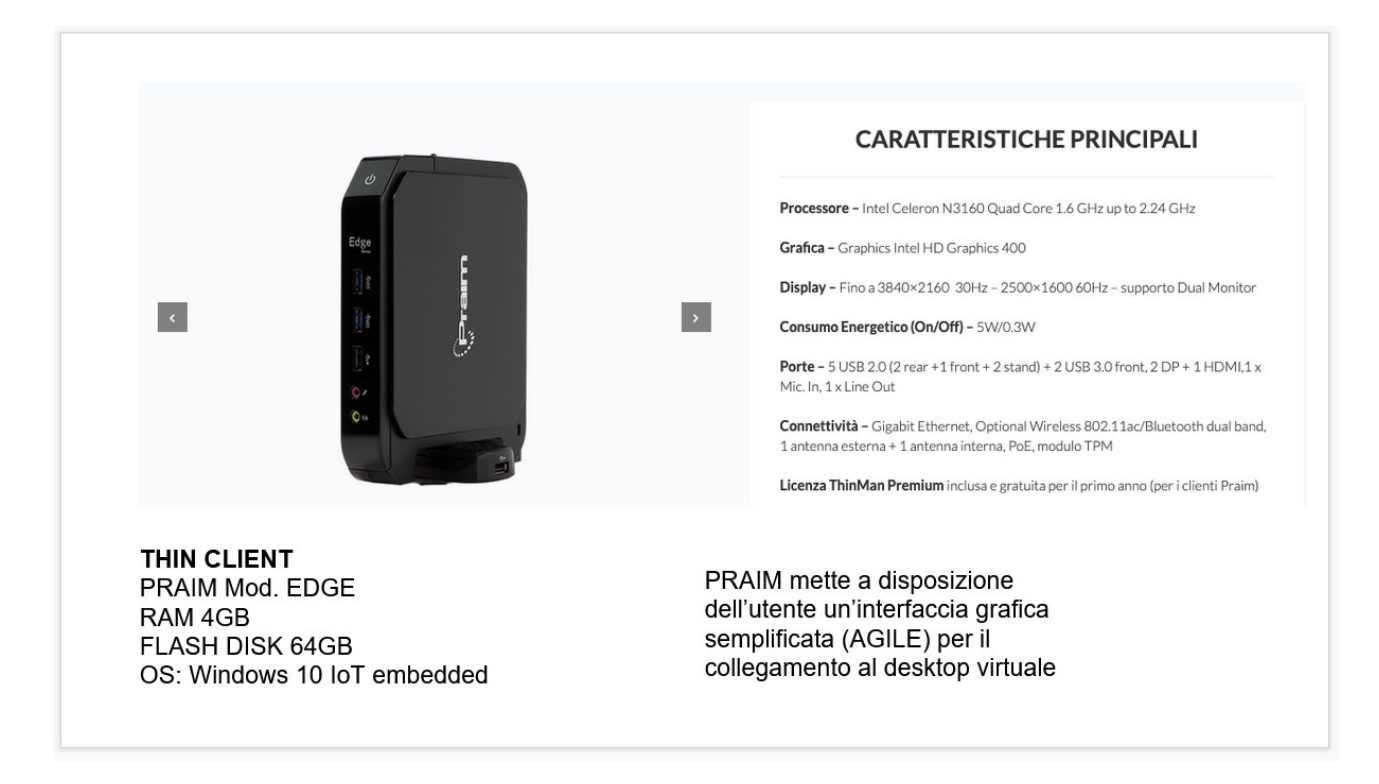

All'accensione il Thin client si avvia automaticamente in una modalità semplificata (AGILE), che consente di accedere rapidamente al desktop virtuale senza inserire credenziali di autenticazione.

### Connessione al desktop virtuale

Per connettersi al desktop virtuale è necessario:

1. cliccare sull'icona "Disia Aula **X** - Windows 10" che rende disponibile una macchina virtuale in ambiente Windows 10.

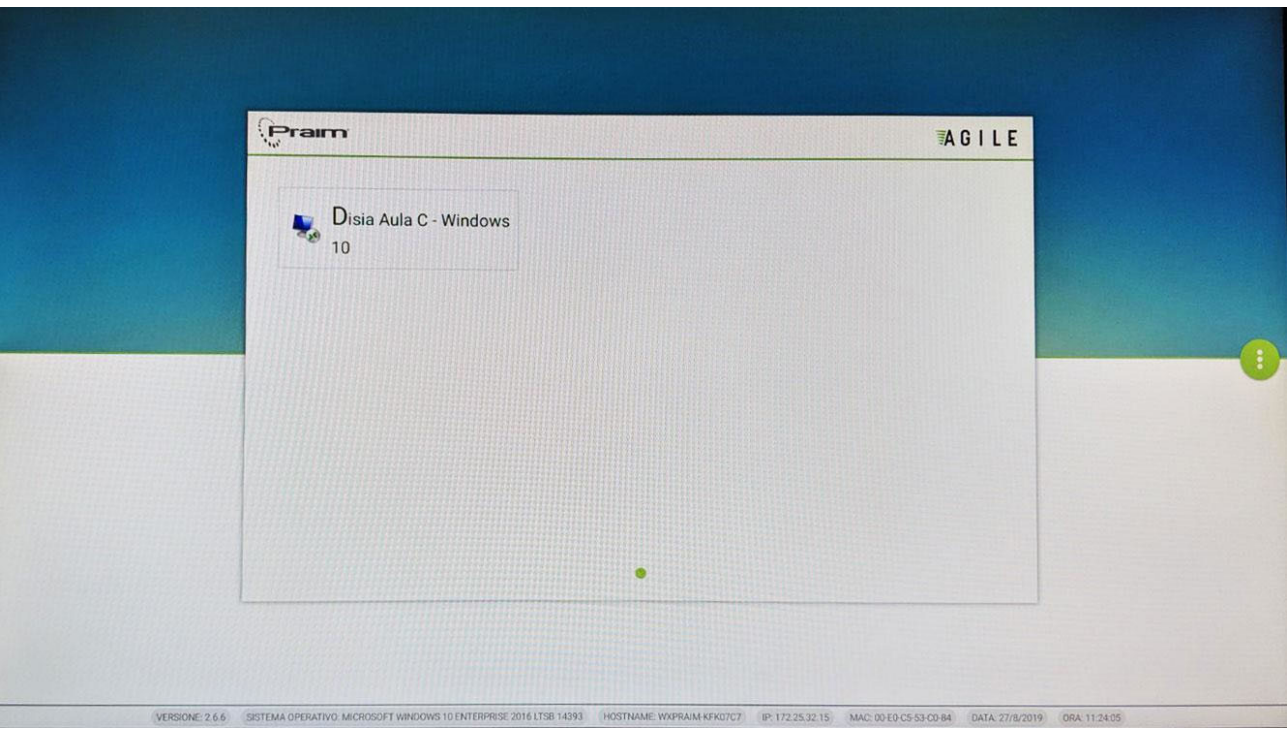

2. selezionare "Login".

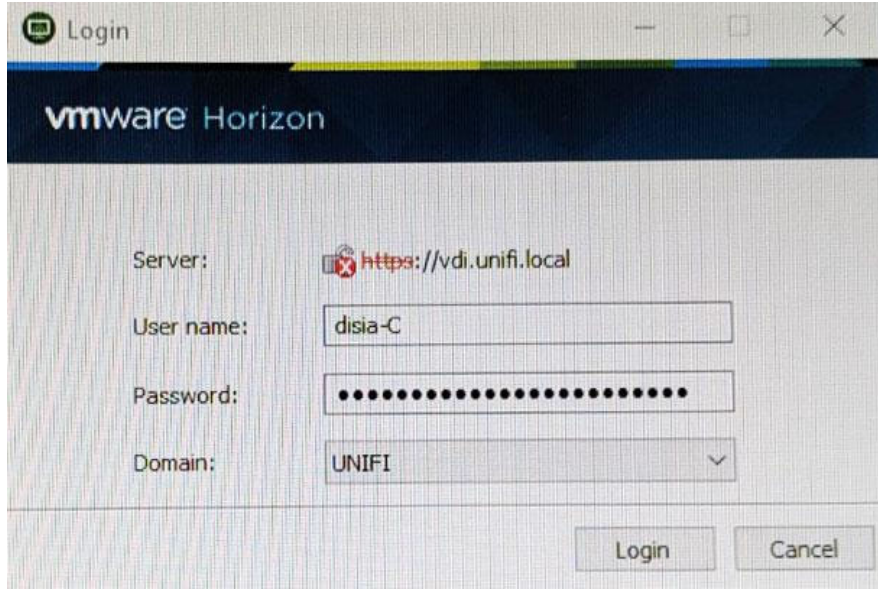

Otteniamo così l'accesso al Desktop virtuale:

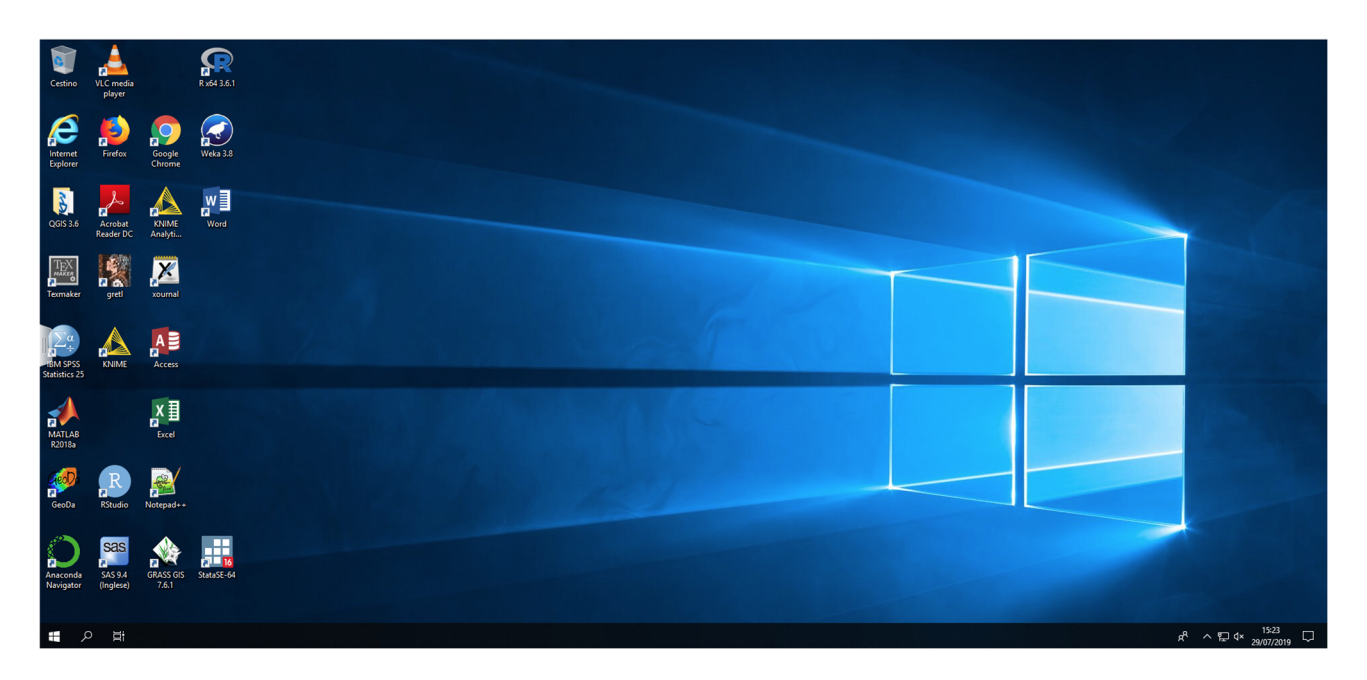

La macchina virtuale ha 16 GB di RAM e 2 processori (4 core in totale). Tutte le macchine virtuali (studente/docente) sono uguali.

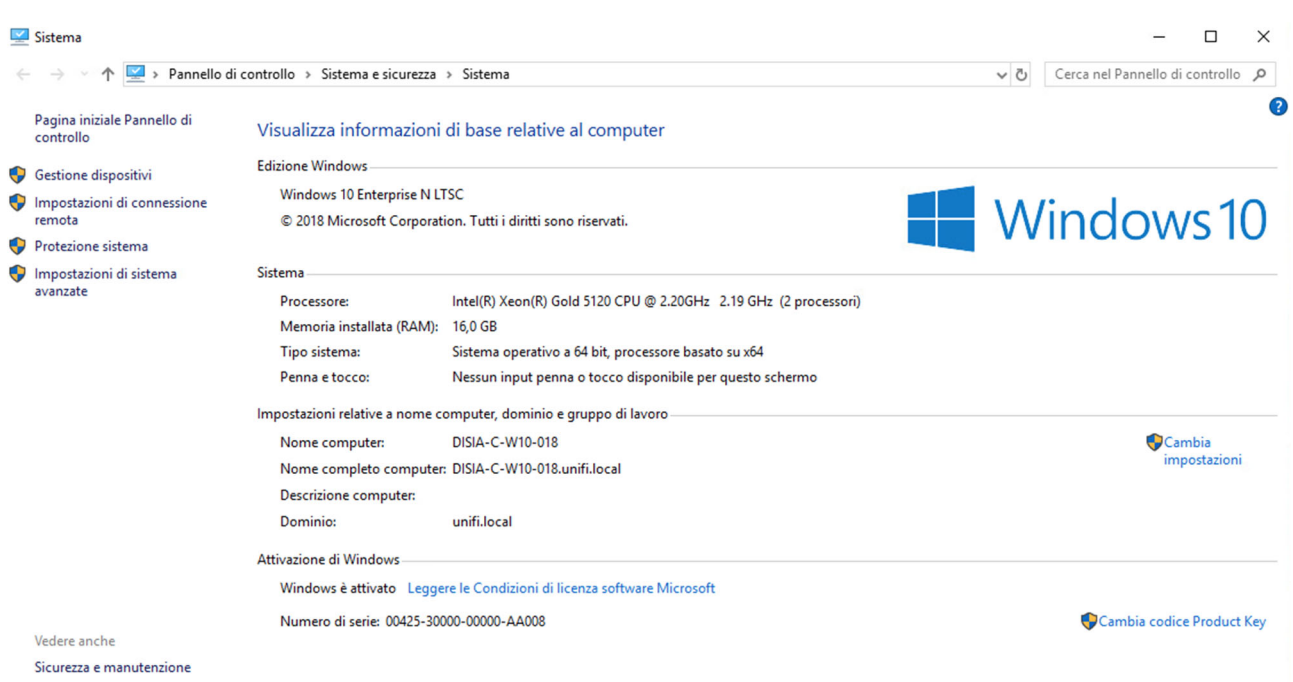

#### Persistenza dei dati di sessione

Si prega di prestare massima attenzione alle indicazioni di questo paragrafo, che tratta della persistenza o meno dei dati di sessione all'interno del desktop virtuale.

**I dati della sessione di lavoro del desktop virtuale sono DEFINITIVAMENTE persi in caso di disconnessione causata da click su:** 

- **tasto Disconnetti (Desktop virtuale)**
- **tasto Arresta il sistema (Desktop virtuale)**
- **tasto Riavvia del sistema (Desktop virtuale)**

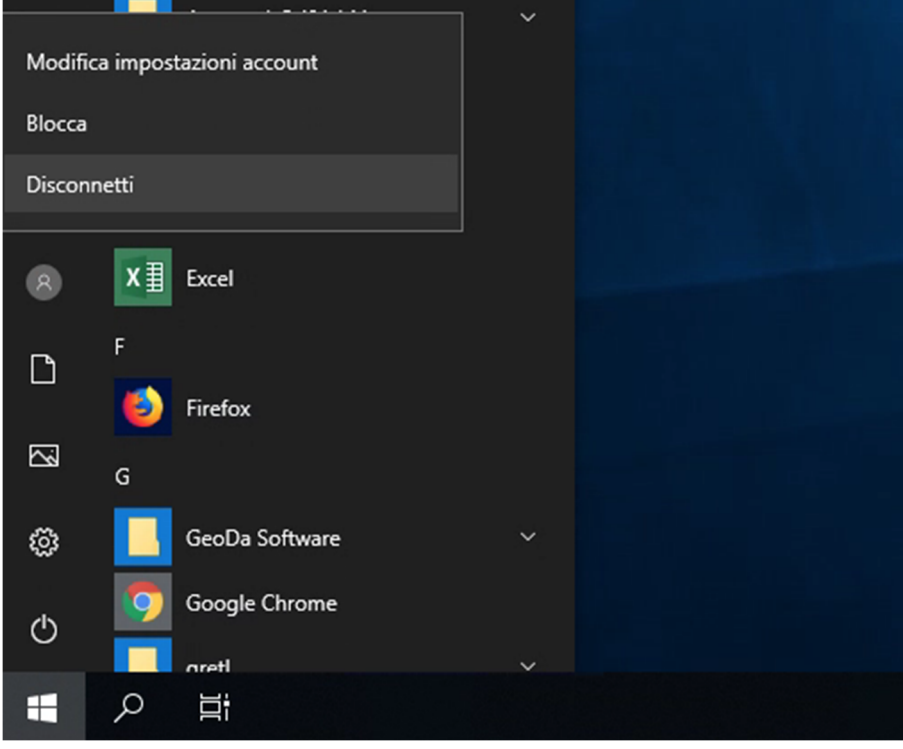

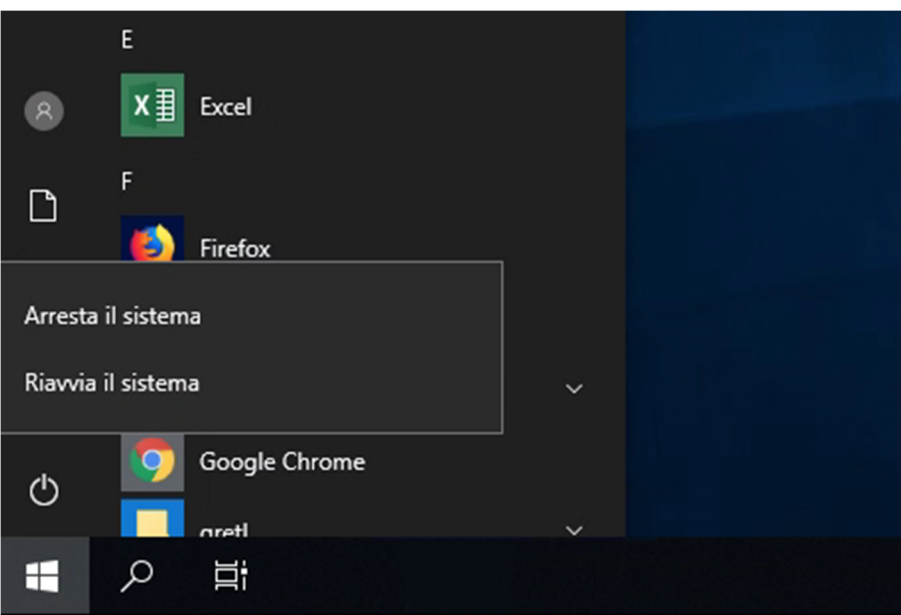

I **dati della sessione di lavoro del desktop virtuale vengono mantenuti per un'ora circa nel caso di disconnessione ACCIDENTALE (ad es. cavo di alimentazione o cavo di rete che si stacca) o di chiusura della finestra sotto indicata (cliccando sulla X).** 

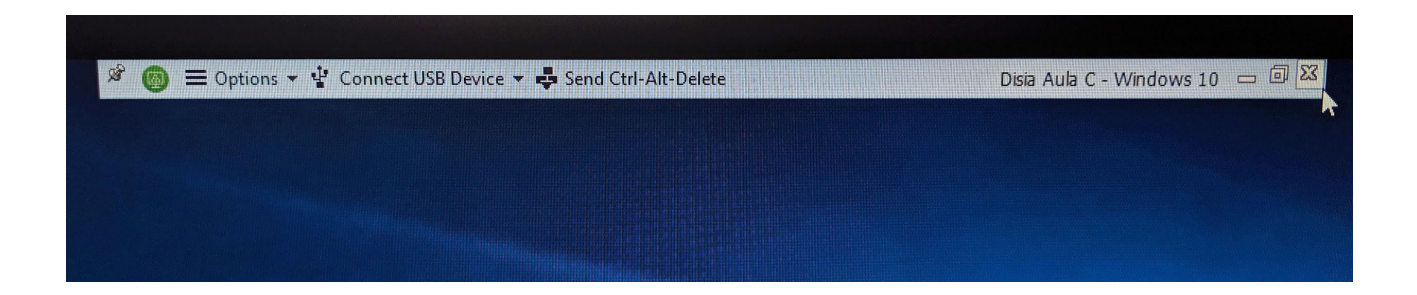

#### Software disponibile

Le applicazioni installate sono le seguenti:

Adobe Acrobat Reader DC Anaconda GeoDa Google Chrome Gretl G95 IBM SPSS Statistics jags knime Matlab Microsoft Office MikTeX Mozilla Firefox Notepad++ JAVA **QGIS** R Rstudio SAS **Stata Texmaker** Weka Xournal 7-zip

Per quanto riguarda R e Stata, se ci fosse l'esigenza di installare un ulteriore pacchetto è possibile installarlo solo per la sessione corrente. Al riavvio la modifica viene persa.

## Storage disponibile

I desktop virtuali, come descritto in precedenza, **non** mantengono i dati di sessione (file, cartelle, programmi installati dall'utente durante la sessione, etc..).

Se l'utente vuole salvare dei dati in maniera **permanente** è possibile utilizzare:

- GSuite Google Drive
- Moodle (e-l.unifi.it)
- Penna USB collegata al thinclient